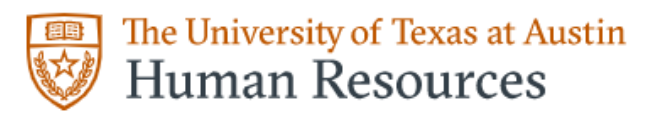

## **Human Resource Service Center**

## **Instructions for Completing Form I-9 for Employees that are awaiting a Social Security Number**

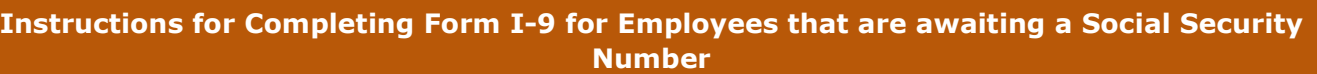

**1.** Once the **Employee** has completed Section 1 of the Workday Form I-9, Section 2 cannot be completed until the **Employee** provides an SSN. This will need to wait in the **I-9 Partner's** Workday inbox until it has been received.

**2.** The Employee must schedule an appointment with Social Security Administration to obtain their Social Security Number. Please click/copy the links below for guidance from the Social Security Administration.

- **a.** <https://www.ssa.gov/ssnvisa/ebe.html>
- **b.** [https://www.ssa.gov/pubs](https://www.ssa.gov/pubs/EN-05-10107.pdf) EN-05-10107.pdf

**3.** Once the **I-9 Partner** is notified of the **Employee** obtaining their SSN, the **I-9 Partner** will press the "Send Back" button for the **Employee** to enter the SSN in the U.S. Social Security Number box.

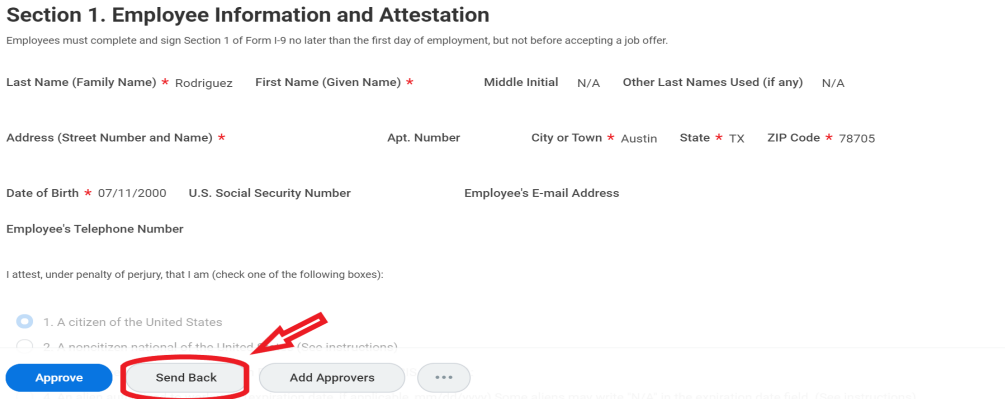

**4.** Once the **Employee** resubmits Section 1, the **I-9 Partner** will then complete Section 2 of the I-9 and follow the remainder of the instructions from *Instructions for Completing the Form I-9 Remotely: I-9 Partners.*

**Do not use any temporary or alternative Social Security Number until your permanent Social Security Number is received. This will result in a false Tentative NonConfirmation case result for Employee Authorization.**